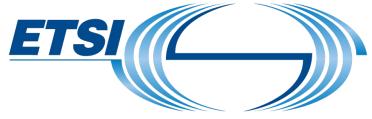

The Standards People

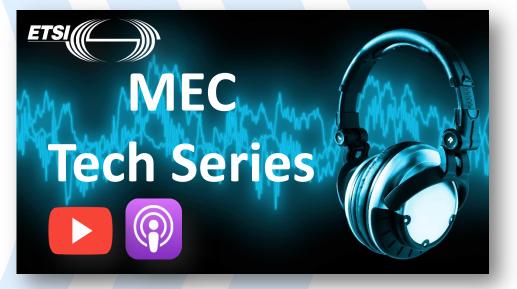

Insights for Edge Software Developers

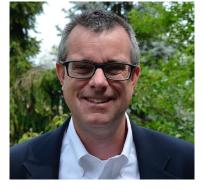

Presented by: Robert Gazda For: everyone Senior Director, InterDigital; ETSI ISG MEC Delegate; Episode #11 – Creating New MEC Services

© ETSI 2023 – All rights reserved

& the ETSI MEC Sandbox

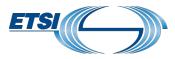

## In this episode ...

### We will learn:

- How a MEC app can offer New MEC Services within a MEC System
- How a New MEC Service can be exposed to and utilised by other MEC Apps in the MEC System
- Capabilities available in the MEC Sandbox to advertise, discover, and consume New MEC Services

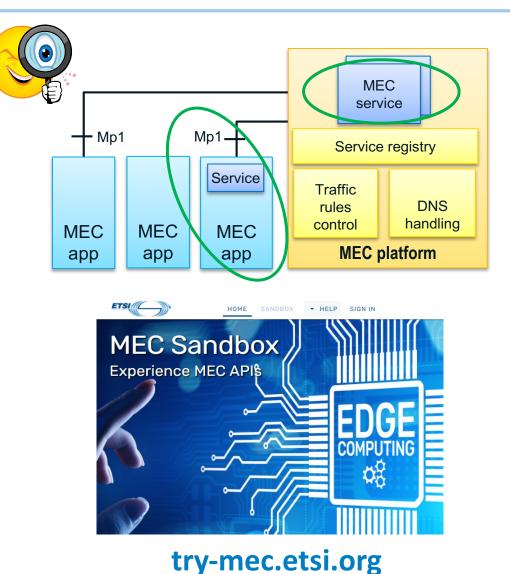

# 1 – Extending MEC with new MEC Service APIs

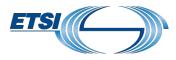

#### MEC Services: value-added capabilities to enable MEC applications

- "Built-in" MEC standardized services provided via the MEC Platform.
- MEC applications can offer new MEC Services APIs, extending the MEC system

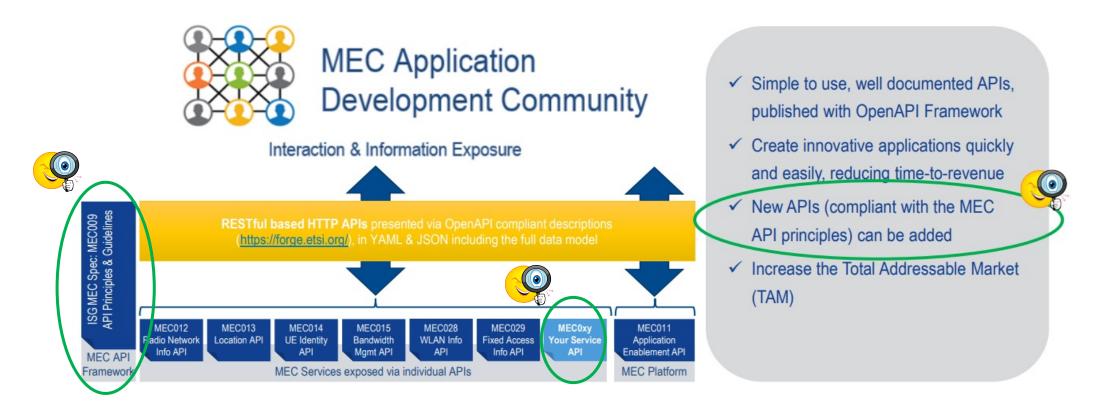

# 2 – MEC App exposing a New MEC Service

#### New Service Registration:

- MEC application initializes and confirms it is ready to the MEC Platform (MEP)
- MEC app prepares its new service API
- MEC app registers the new service with the MEP, providing Service Information
- MEP registers the service and allocates a service instance
- The New MEC Service is now available for other MEC Apps in the MEC system

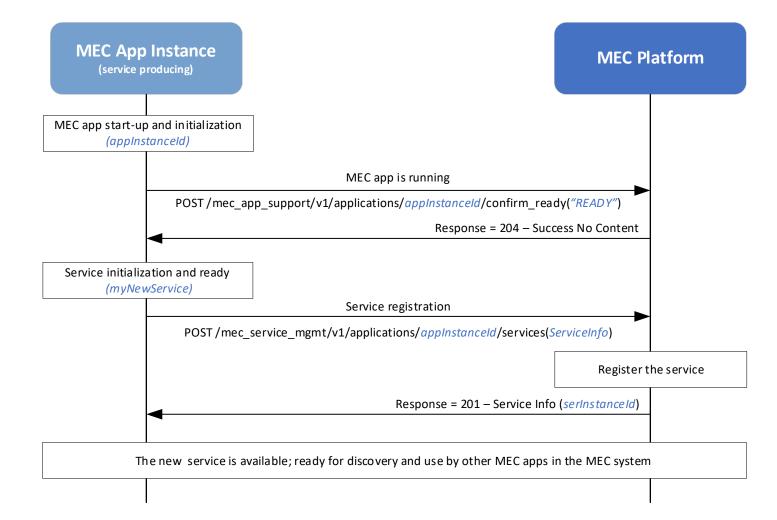

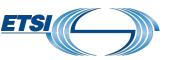

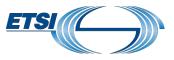

# 3 – MEC App discovering a new MEC Service

#### New MEC Service Discovery:

- Case 1: Subscription / Notification
  - Service consuming MEC App creates a Service Availability Subscription
  - When the new service registers and becomes available, the MEP issues a Service Availability Notification, indicating the New Service is available
- Case 2: Service Availability Query
  - Service consuming MEC App issues a service availability query to the MEP
  - MEP responds with the new service's information, including it's URI endpoint.
- MEC app utilises the New MEC
  Service via it's API and endpoint

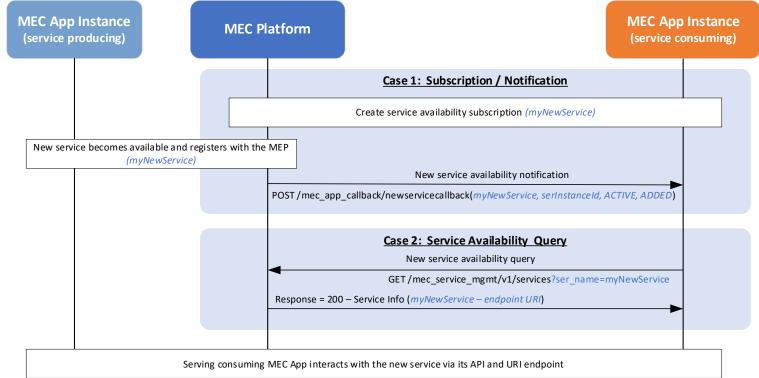

# 4 – MEC Sandbox: Service Enablement Capability

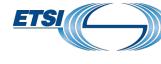

#### Step 1. Preparation

- Select a configuration from the Sandbox Simulated Network options
- Create new MEC app instance IDs
- POST "confirm ready" indications

|   | Configuration                                                                   |
|---|---------------------------------------------------------------------------------|
|   | Simulated Network<br>4g-5g-wifi-macro                                           |
|   | Pause                                                                           |
|   | Stationary UE _ 1/4 +                                                           |
|   | Low Velocity UE _ 1 / 4 +                                                       |
|   | High Velocity UE _ 1 / 4 +                                                      |
|   | MEC App. Instance IDS NEW DELETE                                                |
|   | mec015-1 running on mep1<br>ID: 81c51643-8c6f-4781-ad45-f8a457ca549b            |
| ) | ServiceProducingApp running on mep1<br>ID: 2ba272f8-7149-45bd-a4af-7a93fbfaff7a |
| • | ServiceConsumingApp running on mep1<br>ID: 76798f42-8bdd-41b0-a962-498d7c2c453f |
|   |                                                                                 |

© ETSI 2023 – All rights reserved

#### <u>Step 2</u>. Service Registration – *Producing MEC App*

- POST to /mec\_service\_mgmt./.../services to register the new service
- Input : App Instance Id, Service Info
- Response code = 201 on success

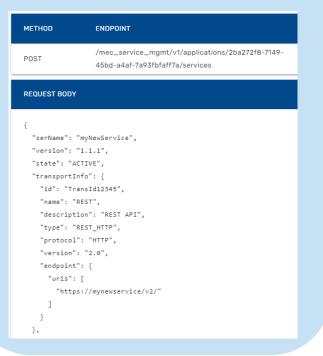

try-mec.etsi.org

#### <u>Step 3</u>. Service Query – *Consuming MEC App*

- Get /mec\_service\_mgmt./... /services?ser\_name=myNewService
- Response code = 200 on success
- Service Info includes the endpoint to access the new service

| METHOD                                                                    | ENDPOINT                                                     |
|---------------------------------------------------------------------------|--------------------------------------------------------------|
| GET                                                                       | /mec_service_mgmt/v1/services?<br>ser_name=myNewService      |
| REQUEST BOD                                                               |                                                              |
|                                                                           |                                                              |
| RESPONSE BOI                                                              | יעכ                                                          |
|                                                                           |                                                              |
| [                                                                         |                                                              |
| {                                                                         |                                                              |
| {<br>serInst;                                                             | anceId": "51f43a3e-21e3-403c-800e-b207499e40d9",             |
| {<br>"serInsta<br>"serName"                                               | ": "myNewService",                                           |
| {<br>"serInst;<br>"serName"<br>"version"                                  | ": "myNewService",<br>": "1.1.1",                            |
| {<br>"serInsta<br>"serName"<br>"version"<br>"state":                      | ": "myNewService",                                           |
| {<br>"serInst,<br>"serName"<br>"version"<br>"state":<br>"transpo          | ": "myNewService",<br>": "1.1.1",<br>"ACTIVE",               |
| {<br>"serInsta<br>"serName"<br>"version"<br>"state":<br>"transpo<br>"id": | ": "myNewService",<br>": "1.1.1",<br>"ACTIVE",<br>rtInfo": { |

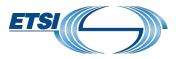

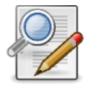

### What we have learnt:

- What are MEC Services and how MEC apps can offer new MEC Services
- How a MEC app can register or discover a new MEC Service
- How to use the ETSI MEC Sandbox experiment and enable new MEC services

### Interested to learn more?

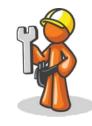

- Visit the MEC Sandbox and give it a try: <u>https://try-mec.etsi.org/</u>
- Learn more about the MEC Service Enablement APIs in <u>Episode 3 -</u> <u>Edge enablement APIs</u>
- Follow for the <u>next episodes of the MEC TECH Series</u> 😳

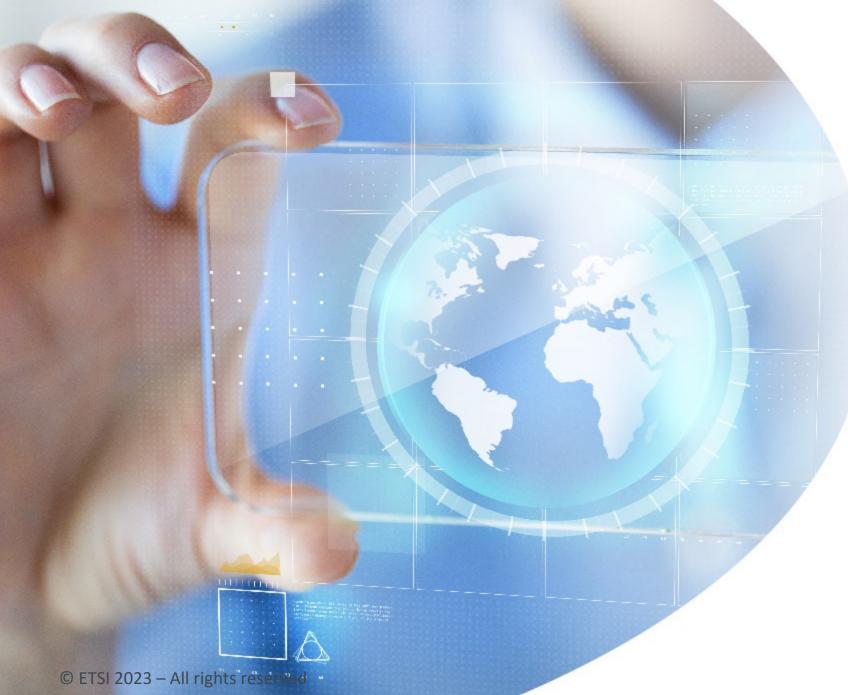

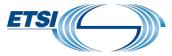

# Enjoy the

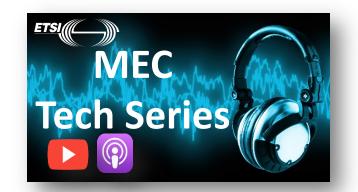

https://mecwiki.etsi.org/index.php ?title=MEC\_Tech\_Series

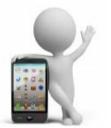